## **Bedienungsanleitung Primor 1000 / 3000 / 3010 / Level 15**

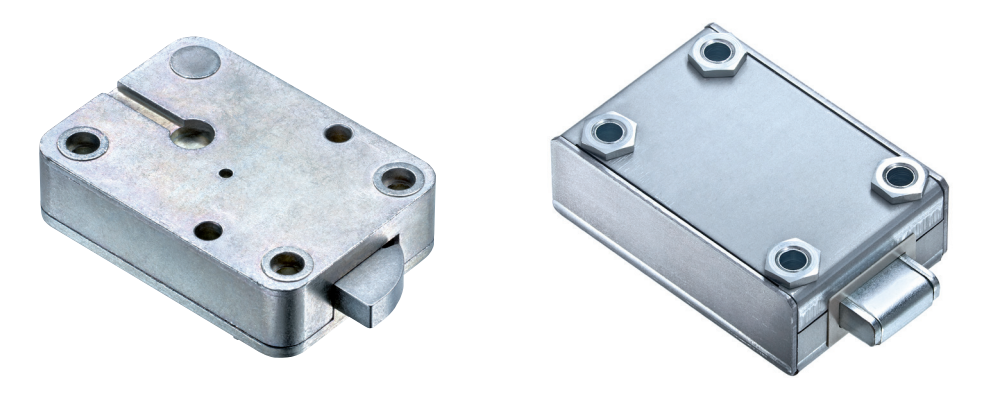

#### **Inhalt**

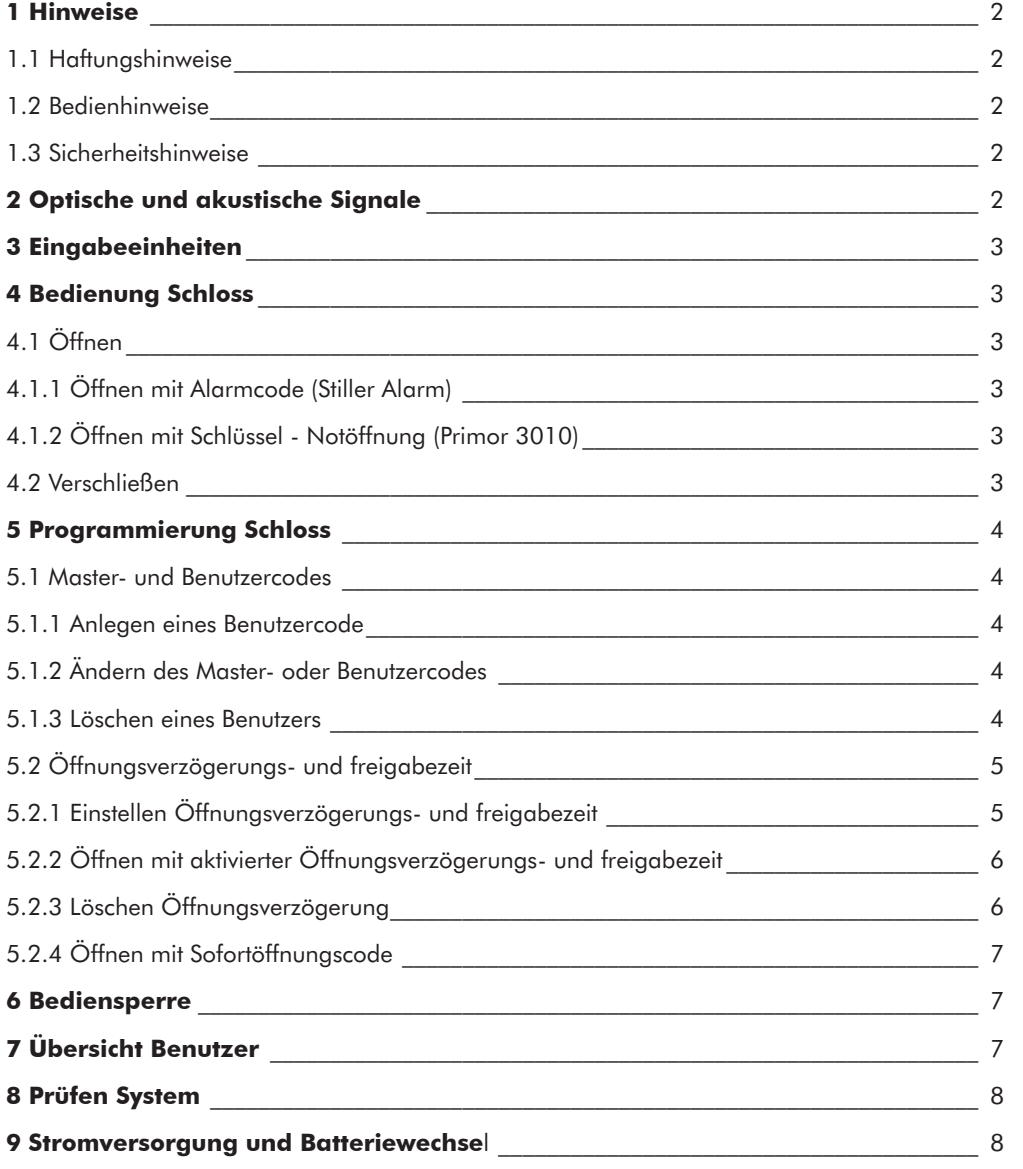

© Carl Wittkopp GmbH - Irrtümer und Änderungen vorbehalten

#### **1 Hinweise**

#### • **Lesen Sie bitte vor Inbetriebnahme des Schlosses sorgfältig diese Bedienungsanleitung.**

#### **1.1 Haftungshinweise**

- Wir übernehmen keine Haftung für Funktionsstörungen bedingt durch fehlerhaftes Bedienen, Gewaltanwendung oder unsachgemäße Behandlung. Auch bei Sach- oder Vermögensschäden, die z.B. auf ein nicht ordnungsgemäßes Verschließen des Wertbehältnisses zurückzuführen sind, übernehmen wir keine Haftung.
- Sollte sich trotz nachfolgender Hinweise Ihr Wertbehältnis nicht öffnen lassen, setzen Sie sich bitte mit dem Hersteller Ihres Wertbehältnisses in Verbindung.

#### **1.2 Bedienhinweise**

- Vor Inbetriebnahme ist darauf zu achten welche Eingabeeinheit mit dem Schloss kombiniert wird.
- Die Eingabeeinheit RO besitzt nur eine LED. In der weiteren Anleitung wird diese nicht gesondert berücksichtigt. • Legen Sie eine Person fest, die das Schloss verwaltet. Diese Person wird Master. Es können bis zu 9 Benutzer angelegt werden. Diese erhalten die PIN 1 bis 9 (PIN = Persönliche Identifizierungs-Nummer). Der Code von Benutzer 9 ist gleichzeitig auch der Sofortöffnungscode bei einer aktivierten Öffnungsverzögerung.
- Führen Sie Programmiervorgänge nur bei geöffnetem Elektronikschloss durch.
- Wird nach Eingabe des Codes das Schloss nicht innerhalb von 3 Sekunden verschlossen oder geöffnet, schaltet sich die Elektronik ab. Geben Sie erneut den Code ein und wiederholen Sie den Vorgang.
- Bei Pausen länger als 10 Sekunden zwischen jedem Tastendruck wird eine begonnene Eingabe/Programmierung gelöscht. Der alte Code bzw. die alte Programmierung bleibt gültig.
- Jede korrekte Tasteneingabe beim Öffnen wird durch ein Tonsignal und ein Blinken der roten LEDs bestätigt. Diese Signale werden in der weiteren Anleitung nicht berücksichtigt.
- Die roten LEDs leuchten während der gesamten Programmiervorgänge dauerhaft. Diese Signale werden in der weiteren Anleitung nicht berücksichtigt.
- Wird in Menüs statt des Mastercodes ein gültiger Benutzercode eingegeben, wird dieser erst bestätigt und dann abgelehnt.
- Wenden Sie niemals Gewalt an.
- Öffnen Sie niemals das Schlossgehäuse. Ansonsten gefährden Sie die Funktion des Schlosses und verlieren jegliche Gewährleistungsansprüche.

#### **1.3 Sicherheitshinweise**

- Wechseln Sie aus Sicherheitsgründen sofort den werkseitig eingestellten Mastercode 1 2 3 4 5 6 7.
- Verwenden Sie für Ihren neuen Code keine persönlichen Daten z.B. Geburtstage oder andere Daten, auf die durch Kenntnis Ihrer Person rückgeschlossen werden könnte.
- Nach Eingabe eines neuen Codes sollte das Elektronikschloss bei offener Tür mehrmals mit dem neuen Code auf- und zugeschlossen werden.
- Kontrollieren Sie nach jedem Verschließen, dass das Wertbehältnis verschlossen ist.

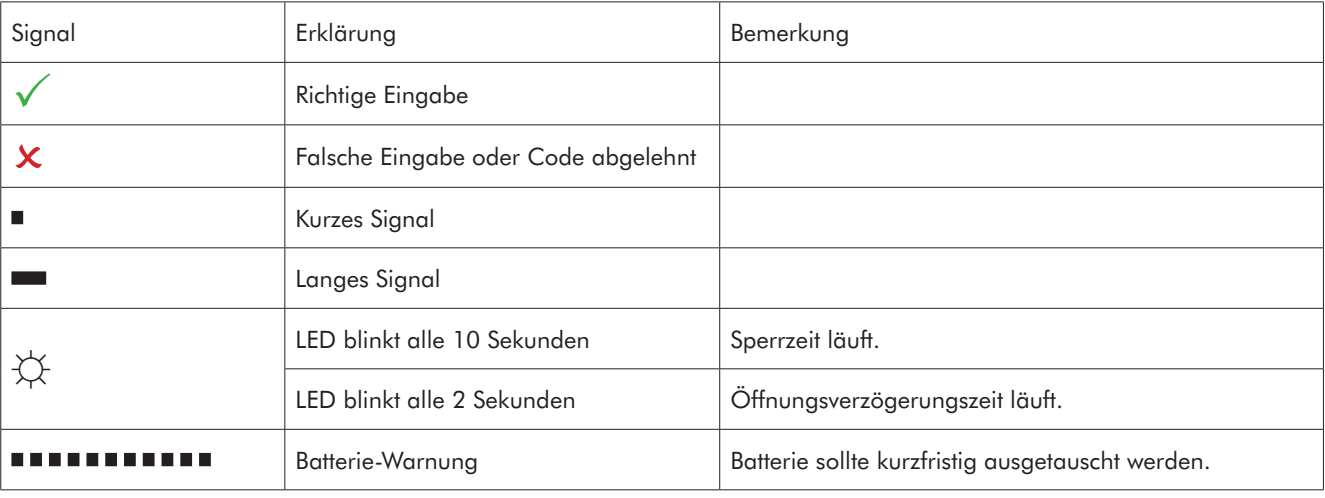

#### **2 Optische und akustische Signale**

# **HWITTKOPP**

#### **3 Eingabeeinheiten**

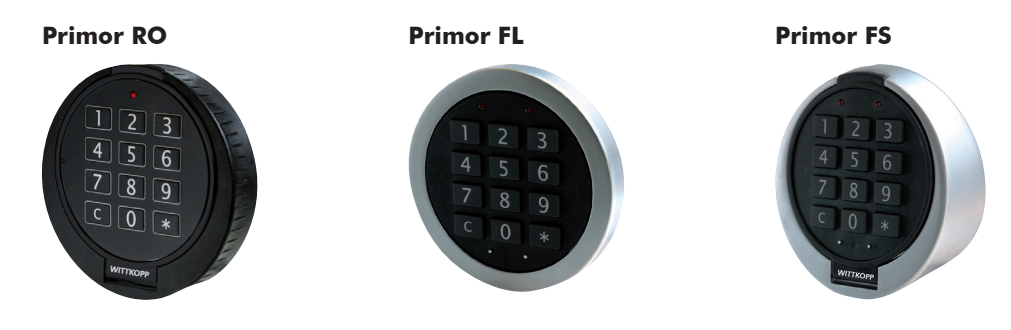

#### **4 Bedienung Schloss**

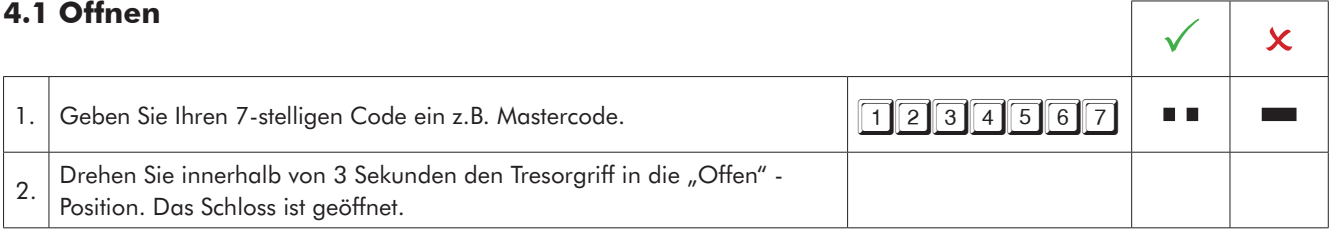

• Nach 4 falschen Codeeingaben hintereinander, tritt eine Sperrzeit von 5 Minuten ein. Während dieser Sperrzeit leuchten die roten LEDs alle 10 Sekunden auf und bei jedem Tastendruck ertönt ein langer Signalton. Werden nach Ablauf der Sperrzeit 2 weitere falsche Codes eingegeben, beginnt die Sperrzeit erneut.

#### **4.1.1 Öffnen mit Alarmcode (Stiller Alarm)**

Alarmcode: zur letzten Ziffer des normalen Codes die Zahl 1 hinzu addieren. Ist die letzte Ziffer eine 9 wird diese durch 0 ersetzt  $(9+1=10$  folglich 0 eingeben).

Das Schloss öffnet sich nach Eingabe des Alarmscodes ganz normal.

Gleichzeitig wird in Primor Signal bzw. in Primor Signal plus ein Relais geschaltet, wodurch einer Alarmanlage die Eingabe des Alarmcodes gemeldet werden kann. 1. Geben Sie Ihren 7- stelligen Alarmcode ein z.B. 1,2,3,4,5,6,7+1. n a 2. Drehen Sie innerhalb von 3 Sekunden den Tresorgriff in die "Offen" -Position. Das Schloss ist geöffnet.

#### **4.1.2 Öffnen mit Schlüssel - Notöffnung (Primor 3010)**

- Lagern Sie den Schlüssel nicht im Tresor.
- Bei Verlust des Codes oder elektronischer Störung kann das Schloss mit Schlüssel geöffnet werden.
- Ein mit einem Schlüssel geöffnetes Schloss kann nur mit dem Schlüssel verschlossen werden.
- Ein durch Codeeingabe geöffnetes Schloss kann nicht mit dem Schlüssel verschlossen werden.
- Das Öffnen mit einem Schlüssel umgeht eine angelegte Öffnungsverzögerung und Sperrzeit. (Der Vorgang wird nicht registriert und kann nicht mit der PC-Software ausgelesen werden)

#### **4.2 Verschließen**

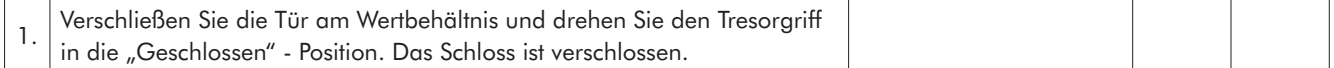

#### **5 Programmierung Schloss**

#### **5.1 Master- und Benutzercodes**

#### **5.1.1 Anlegen eines Benutzercodes (Programm 1)**

Der Master kann einen Benutzercode anlegen, aber nicht umgekehrt. 1. Halten Sie die Taste "1" gedrückt bis die roten LEDs dauerhaft leuchten.  $\Box$ m m 2. Geben Sie Ihren 7-stelligen **Mastercode** ein z.B. 1234567 a a 3. Geben Sie die **Benutzer-PIN** ein z.B. Benutzer 3.  $\sqrt{3}$ ПD 4. Geben Sie den neuen 7-stelligen **Benutzercode** ein z.B. 1111111 n n 5. Geben Sie erneut den neuen 7-stelligen **Benutzercode** ein z.B. 1111111  $\blacksquare$ 

• Ein neuer Benutzercode wird nur angenommen, wenn der Code sich an zwei Stellen um eine Ziffer von einem bestehenden Code unterscheidet.

• Wird der neue Code abgelehnt, beginnen Sie mit der Programmierung erneut.

• Ist eine Öffnungsverzögerung programmiert, kann der Benutzer 9 für den Sofortöffnungscode (sollte dieser zuvor noch nicht angelegt worden sein) nur in der Öffnungsfreigabezeit angelegt werden.

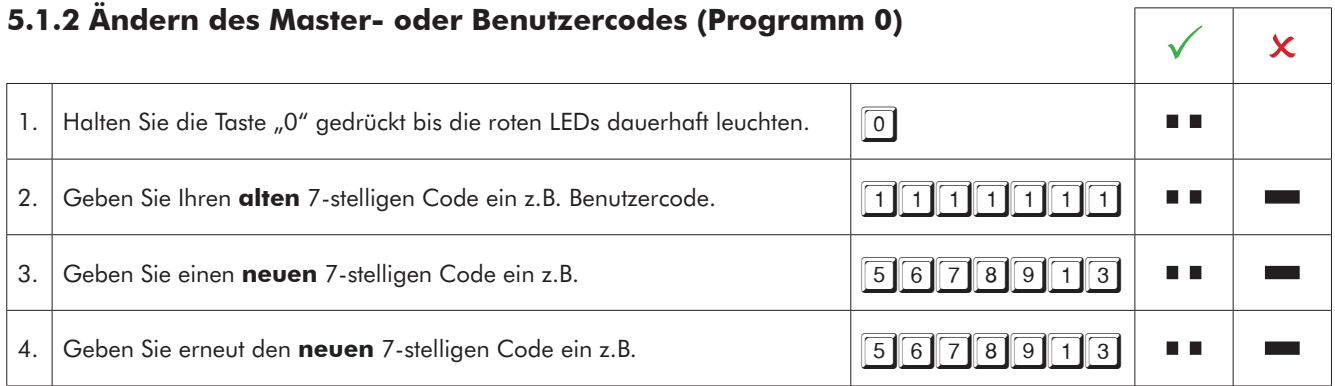

• Ein neuer Benutzercode wird nur angenommen, wenn der Code sich an zwei Stellen um eine Ziffer von einem bestehenden Code unterscheidet.

• Wird der neue Code abgelehnt, beginnen Sie mit der Programmierung erneut.

#### **5.1.3 Löschen eines Benutzers (Programm 3)** 5.1.3 Löschen eines Benutzers (Programm 3)<br>Der Master kann einen Benutzer löschen, aber nicht umgekehrt. Ein aber als aber 1988 auch der Master kann einen

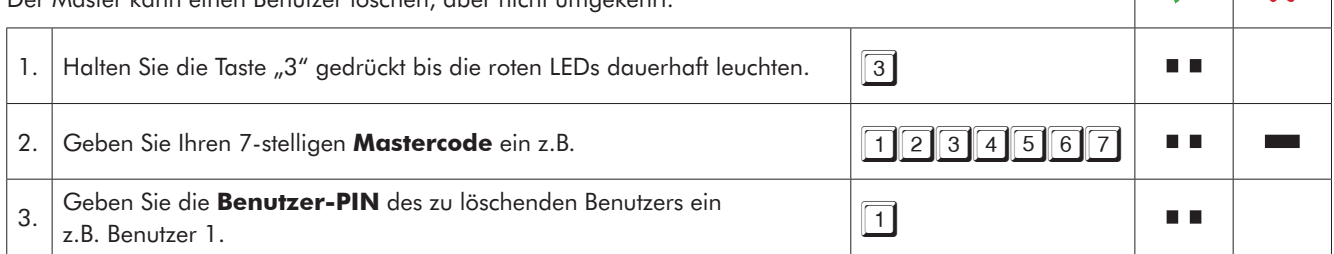

**Contract Contract** 

### MITTKOPP

#### **5.2 Öffnungsverzögerungs- und freigabezeit**

Nur der Master kann die Öffnungsverzögerung programmieren oder löschen.

Öffnungsverzögerungszeit: 01 bis 99 Minuten - Zeit, die abgewartet werden muss, bis das Schloss sich öffnen lässt. Öffnungsfreigabezeit: 01 bis 19 Minuten - innerhalb dieser Zeit kann der Master oder Benutzer das Schloss mit seinem Code öffnen.

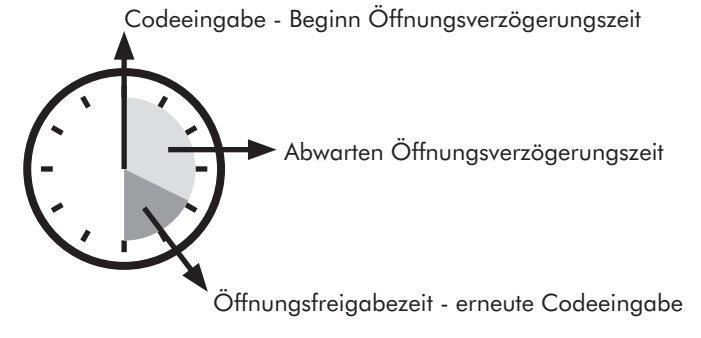

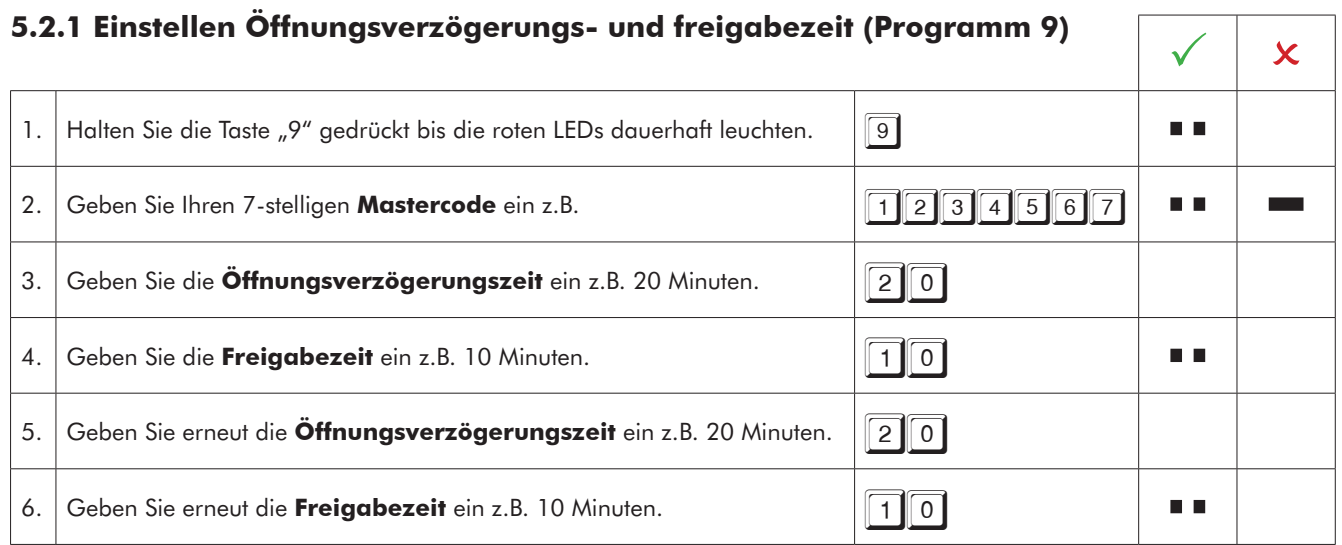

• Ein Heraufsetzen der Öffnungsverzögerungszeit kann jederzeit erfolgen, eine Reduzierung der Öffnungsverzögerungszeit nur während der Freigabezeit.

#### **5.2.2 Öffnen mit aktivierter Öffnungsverzögerungs- und freigabezeit**

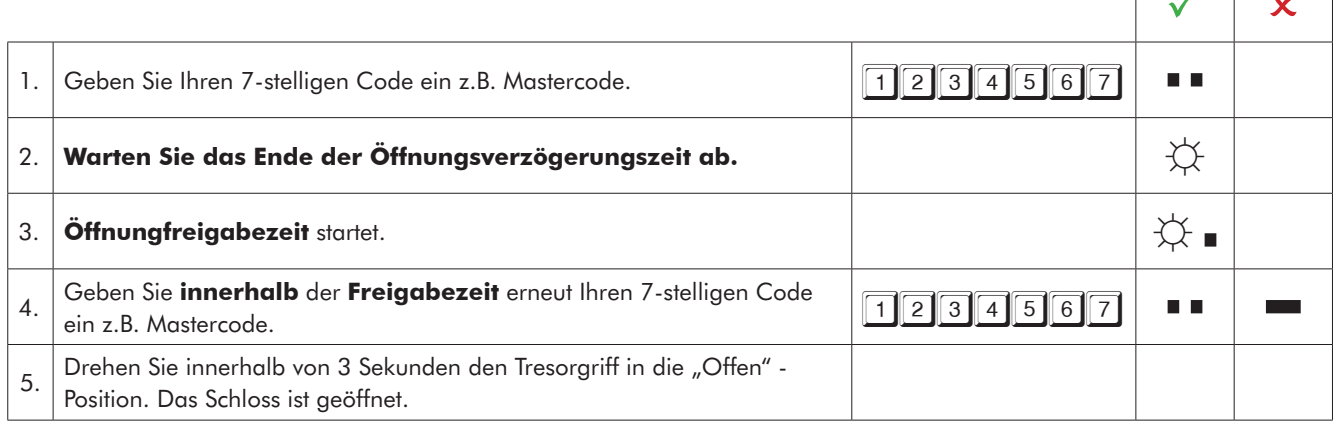

• Eine begonnene Öffnungsverzögerungszeit kann durch das Drücken einer beliebigen Taste unterbrochen werden (10 Sekunden warten).

• Die Eingabe eines ungültigen Codes während der Freigabezeit bricht den Öffnungsvorgang ab.

• Die Eingabe eines gültigen Codes während der Öffnungsverzögerungszeit wird positiv quittiert und hat keine Auswirkung.

#### **5.2.3 Löschen Öffnungsverzögerung (Programm 9)**

Die Öffnungsverzögerungszeit kann nur innerhalb der Freigabezeit gelöscht werden. Die Offnungsverzogerungszeit kann nur innernalb der Freigabezeit geloscht werden.<br>Die Öffnungsfreigabezeit läuft nach Löschen der Öffnungsverzögerung letztmalig ab.

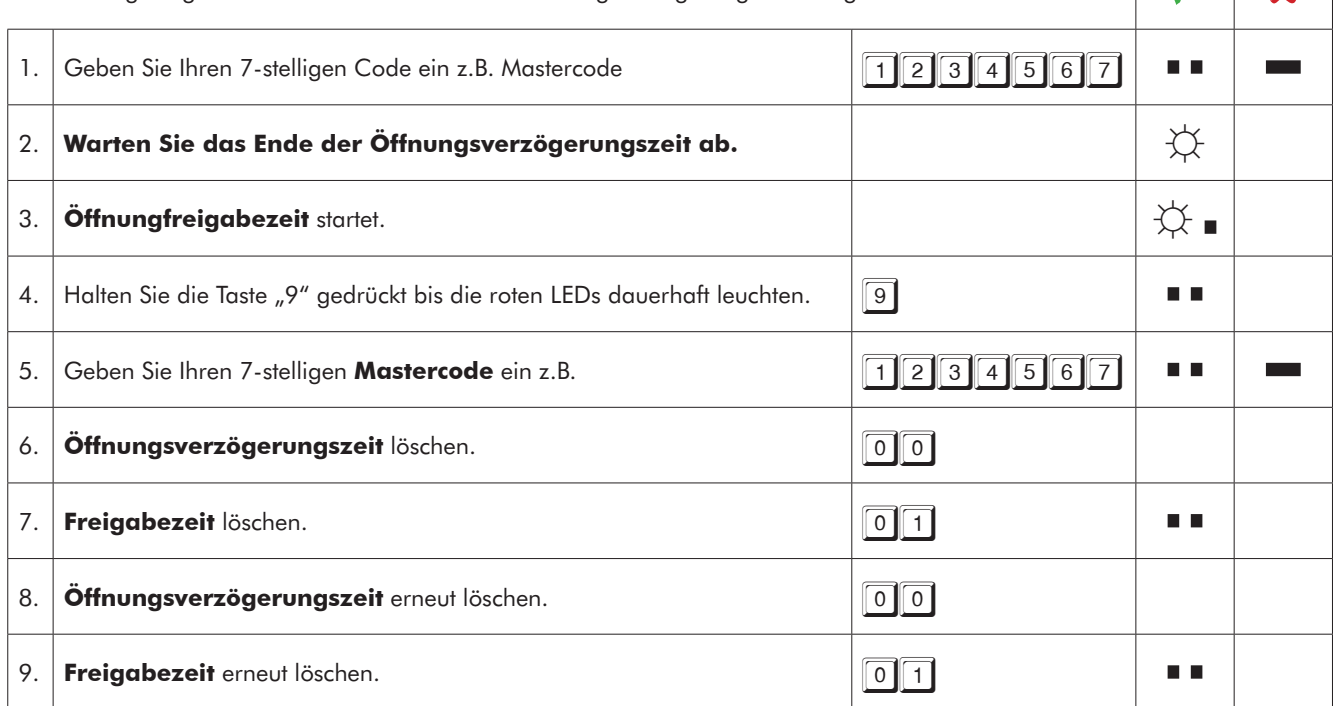

#### **5.2.4 Öffnen mit Sofortöffnungscode**

Der Sofortöffnungscode ist zum Umgehen einer Öffnungsverzögerung gedacht.

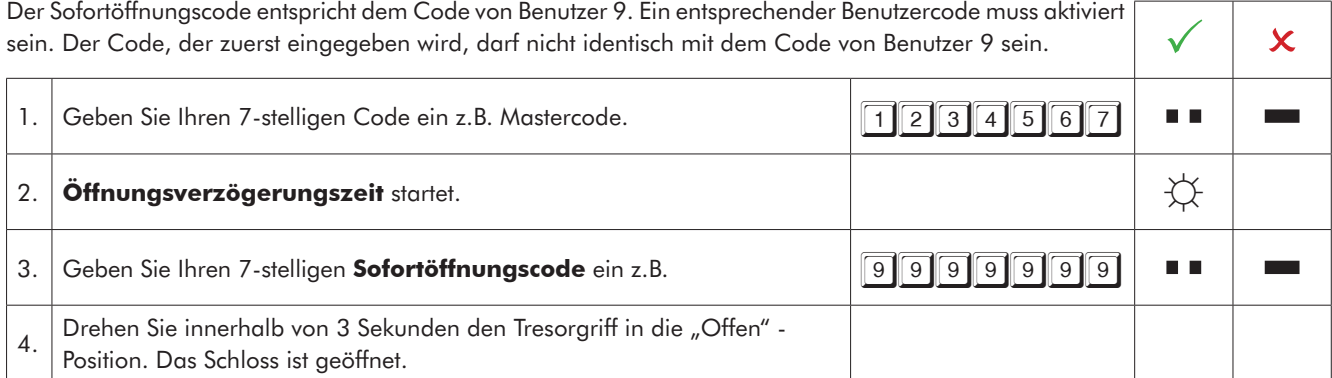

**EMITTKOPP** 

#### **6 Bediensperre (Programm 2)**

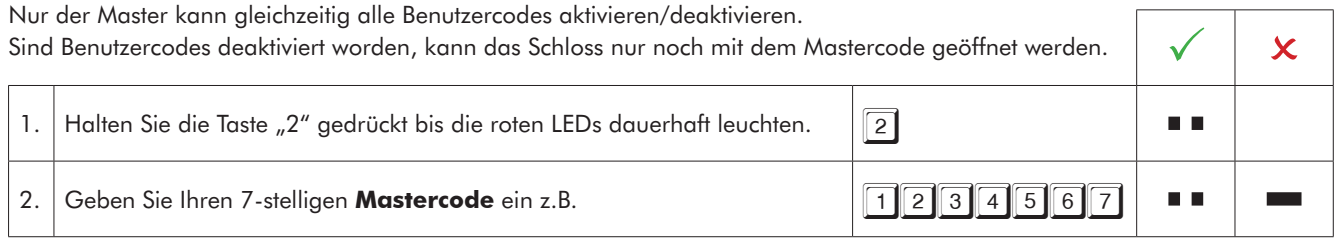

### **7 Übersicht Benutzer (Programm 7)**

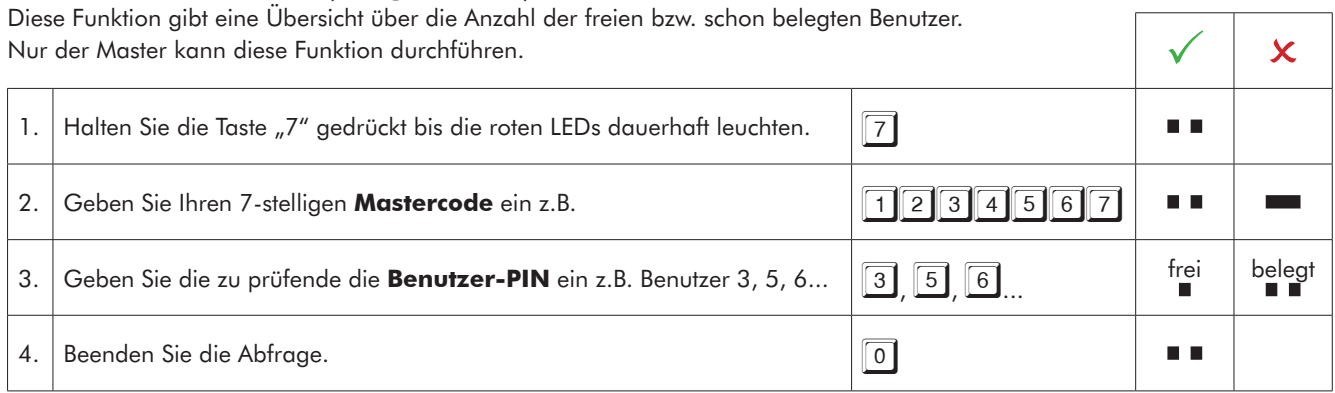

# **EWITTKOPP**

#### **8 Prüfen System (Programm 5)**

Jede Zifferntaste einmal drücken. Eine funktionsfähige Taste wird mit einem doppelten Tonsignal quittiert. Eine nicht erkannte Taste wird mit einem langen Tonsignal quittiert und der Funktionstest abgebrochen.<br>Das System muss überprüft werden. 1. Halten Sie die Taste "5" gedrückt bis die roten LEDs dauerhaft leuchten.  $\sqrt{5}$ ПT 2. Drücken Sie einmal jede Taste der Reihenfolge nach. 123.123.130 190 n n

#### **9 Stromversorgung und Batteriewechsel**

Das Schloss wird durch eine 9 V Blockbatterie Alkaline mit Strom versorgt (keine Akkus!). Bei unzureichender Batterieladung erfolgt nach Codeeingabe mehrmals hintereinander ein Warnton und die roten LEDs blinken mehrmals abwechselnd. Wechseln Sie schnellstmöglich die Batterie. Die programmierten Codes bleiben während des Batteriewechsels erhalten. Bitte entsorgen Sie gebrauchte Batterien stets umweltgerecht.

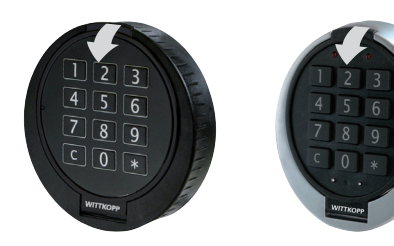

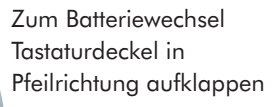

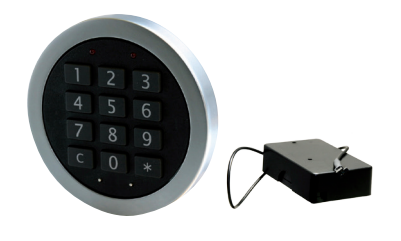

Abb. 1.: Eingabeeinheit Primor RO/FS **Abb. 2.: Eingabeeinheit Primor FL/Batteriefach**